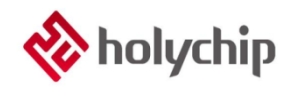

## **TL0101**

### **OTP**模擬**\_HC-ICD-V4\_**安裝手冊

### 簡介

OTP 模擬上位機 HC-IDE

- ASM 和 C 代碼編輯功能
- ASM 和 C 代碼編譯功能(XP 系統不支援 C 編譯)
- 模擬功能
- 燒錄功能

OTP 模擬下位機 HC-ICD-V4

- 支援線上模擬(Support On-line Simulation)
- 支持線上燒錄(Support On-line Programming)
- 支援固件升級(Support Firmware Update)
- USB 供電(USB Power Supply)

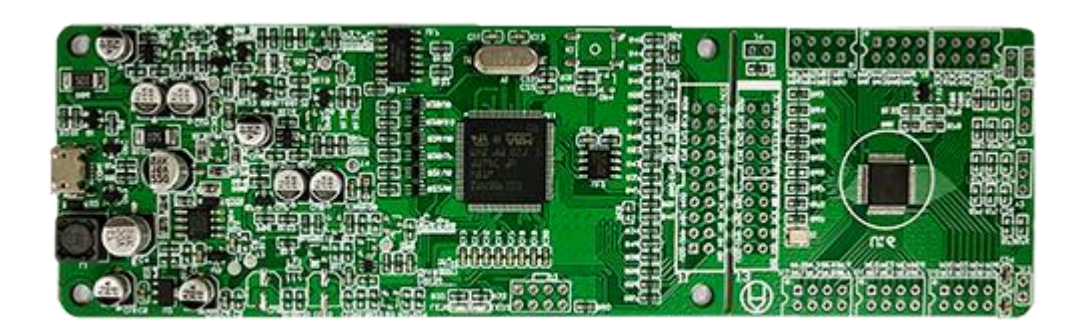

HC-ICD-V4 產品實物圖

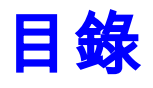

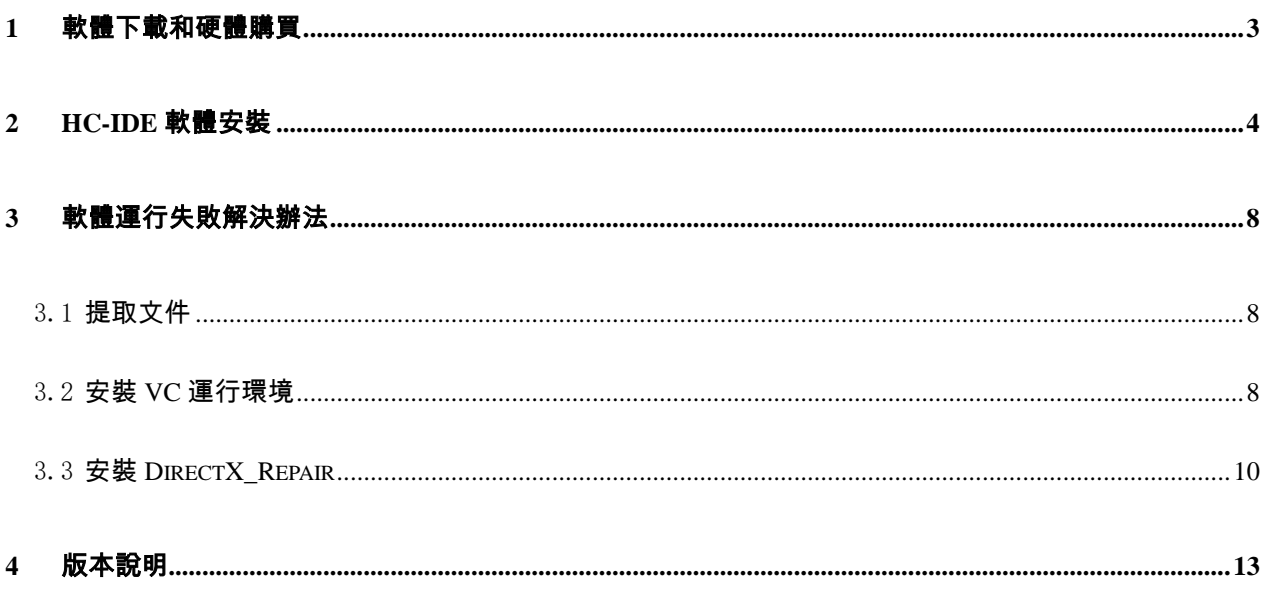

# <span id="page-2-0"></span>1 軟體下載和硬體購買

#### 軟體下載:

[http://www.holychip.cn/download.php?class\\_id=102102102](http://www.holychip.cn/download.php?class_id=102102102)

#### 硬體購買:

<https://shop155767245.taobao.com/?spm=a230r.7195193.1997079397.1.6ec6570cRlIBgM>

## <span id="page-3-0"></span>2 HC-IDE軟體安裝

| 名称                               | 修改日期           | 类型   | 大小        |
|----------------------------------|----------------|------|-----------|
| $\bigotimes$ HC-IDE V3.0.4.0.exe | 2020/7/7 10:41 | 应用程序 | 36.526 KB |

圖 2-1 解壓後按兩下運行安裝程式

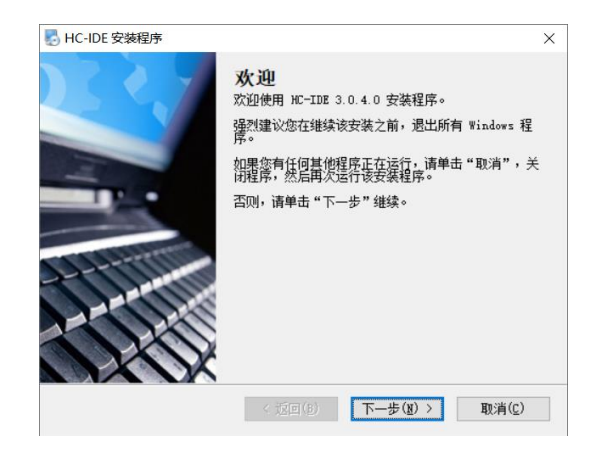

圖 2-2 安裝嚮導,點擊"下一步"按鈕

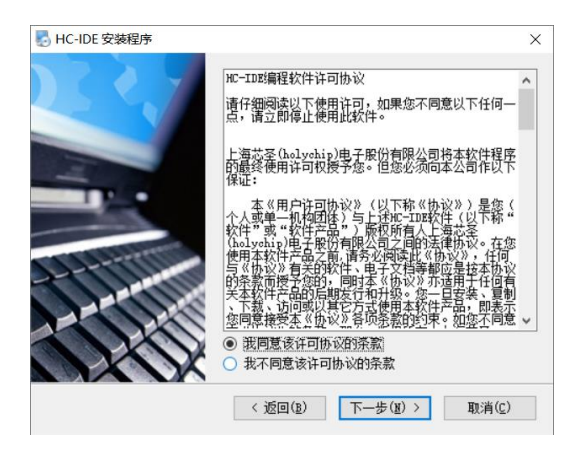

圖 2-3 安裝嚮導,點擊"下一步"按鈕

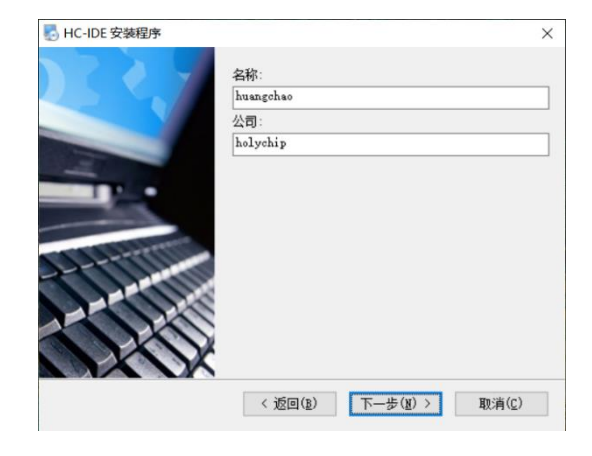

圖 2-4 安裝嚮導,點擊"下一步"按鈕

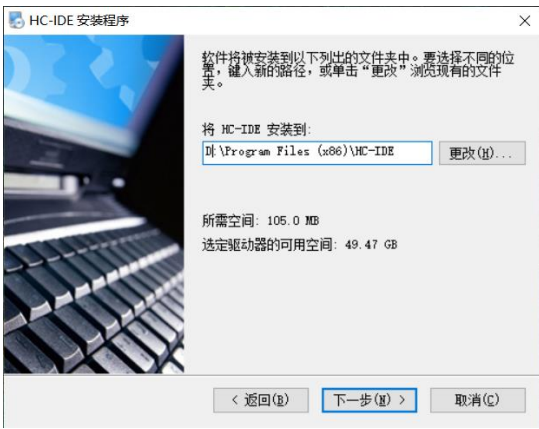

圖 2-5 安裝嚮導,點擊"下一步"按鈕

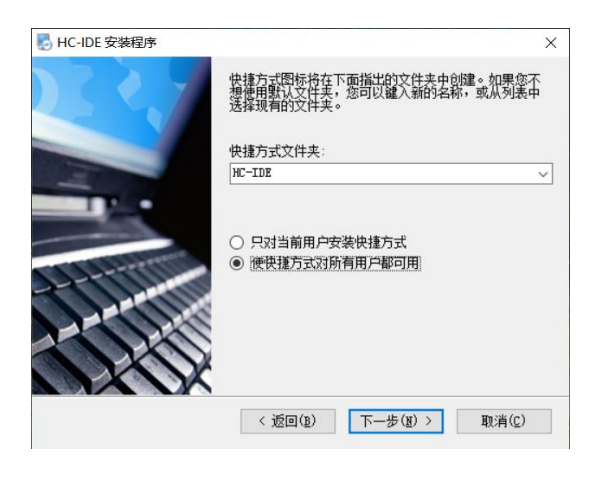

圖 2-6 安裝嚮導,點擊"下一步"按鈕

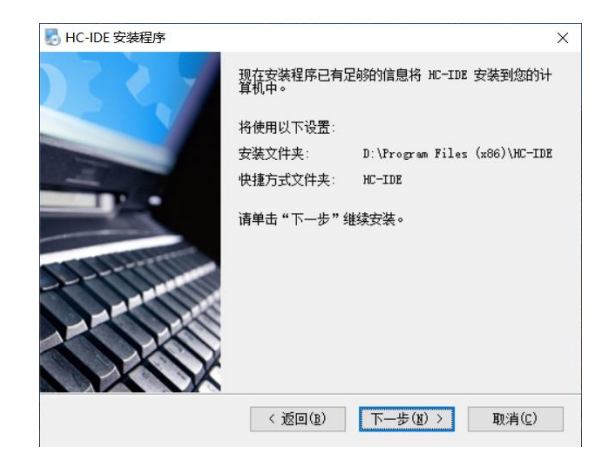

圖 2-7 安裝嚮導,點擊"下一步"按鈕

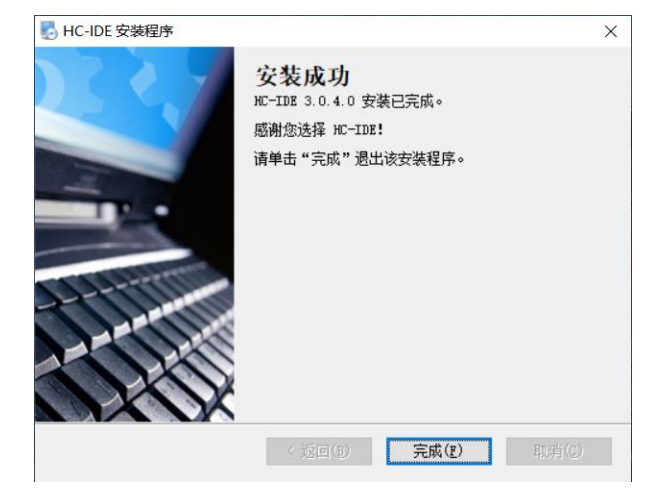

圖 2-8 安裝嚮導,點擊"完成"按鈕

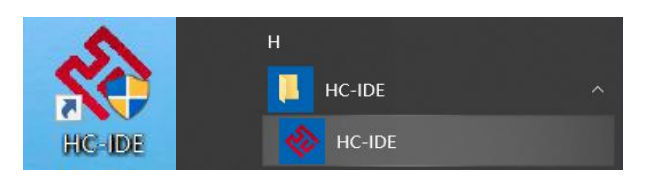

圖 2-9 安裝完成,桌面快捷方式,開始功能表快捷方式

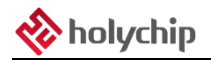

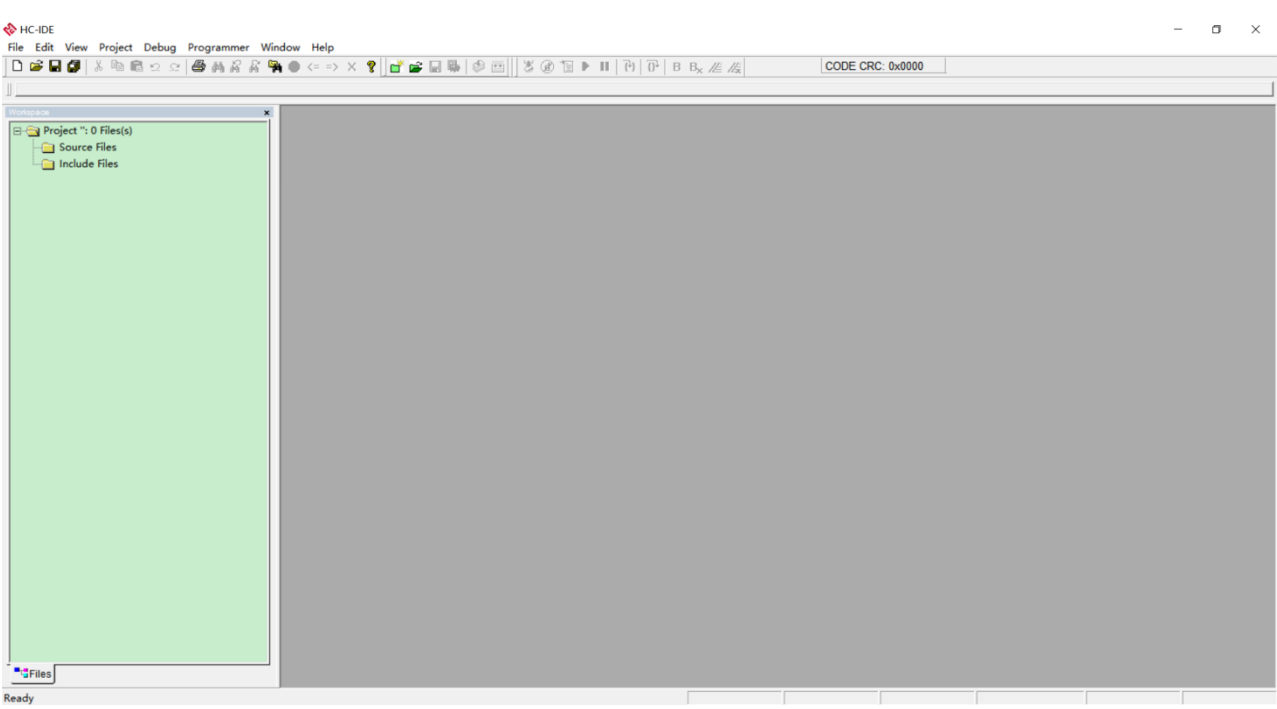

#### 圖 2-10 按兩下運行,HC-IDE 軟體運行成功主介面

## <span id="page-7-0"></span>3 軟體運行失敗解決辦法

### <span id="page-7-1"></span>3.1 提取文件

下載連結:<https://pan.baidu.com/s/1pu9V4NPwFwF7rJRJZ-NLfg> 提取碼: b86b。

下載完成後,解壓得到兩個資料夾:

"VC 運行庫合集 v1.56\_ttrar"和"DirectX\_Repair\_3.7\_Enhanced\_XiaZaiBa"。

### <span id="page-7-2"></span>3.2 安裝 VC 運行環境

進入"VC 運行庫合集 v1.56\_ttrar"資料夾,按兩下運行"VC 運行庫合集 v1.56\_ttrar.exe"。

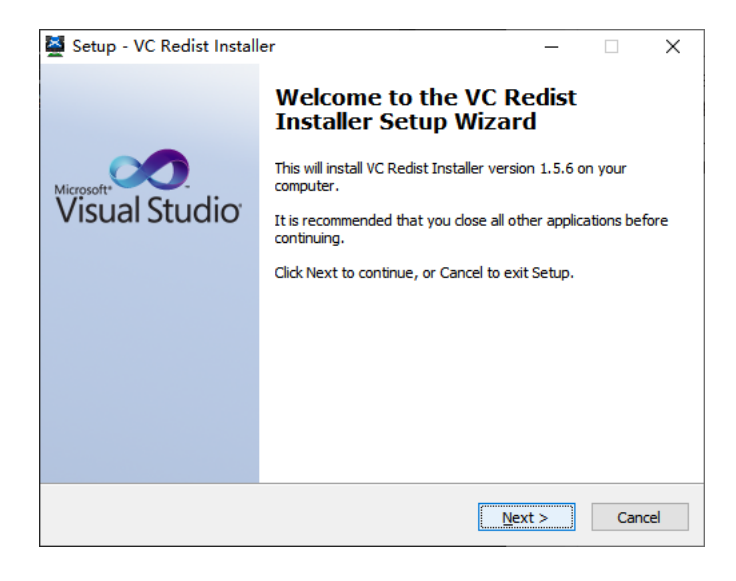

圖 3.2-1 "VC 運行庫"安裝嚮導,點擊"Next"按鈕

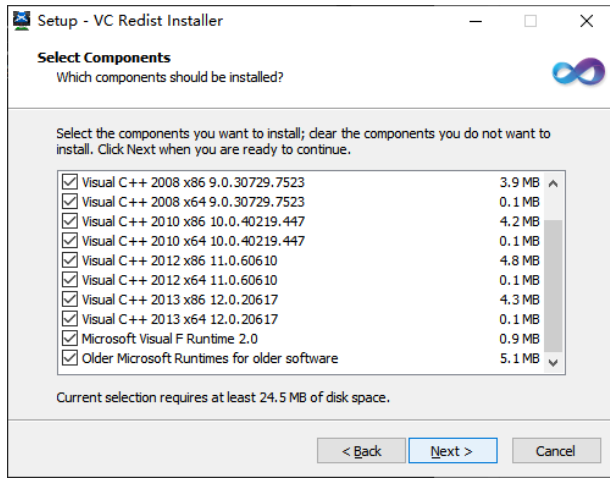

圖 3.2-2 "VC 運行庫"安裝嚮導,點擊"Next"按鈕

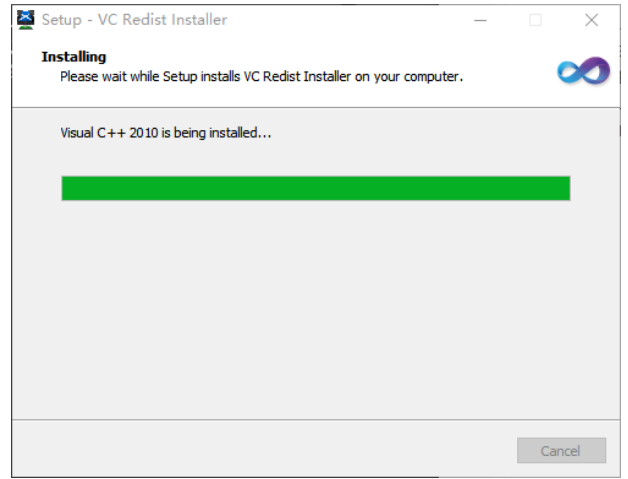

#### 圖 3.2-3 正在安裝,請稍等...

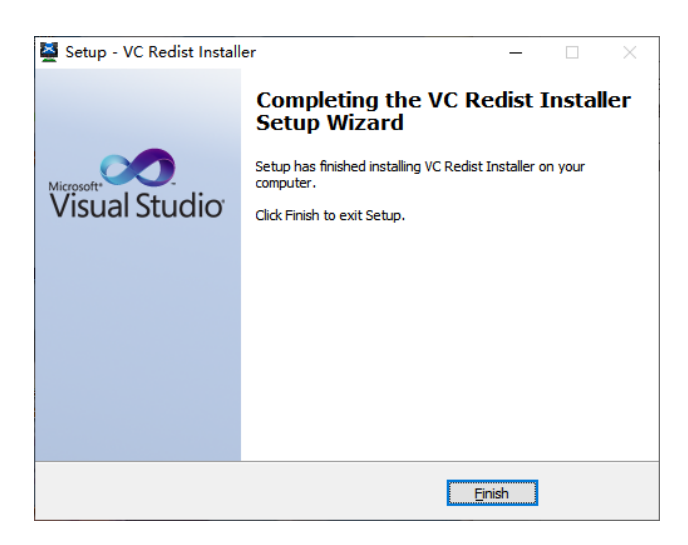

圖 3.2-4 "VC 運行庫"安裝嚮導,點擊"Finish"按鈕

## <span id="page-9-0"></span>3.3 安裝 DirectX\_Repair

進入 DirectX\_Repair\_3.7\_Enhanced\_XiaZaiBa 資料夾內的子資料夾 DirectX Repair V3.7 (Enhanced

Edition)。

Win7 用戶安裝 DirectX Repair.exe 文件。

Win8、Win10 用戶安裝 DirectX\_Repair\_win8\_win10.exe 文件。

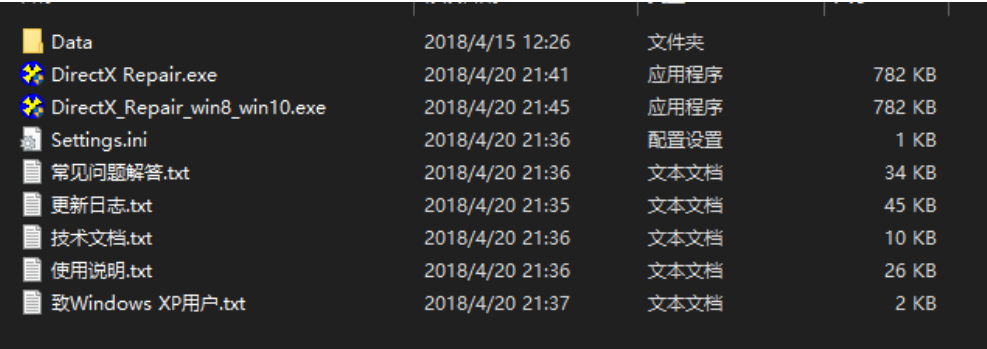

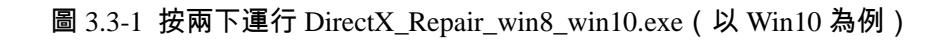

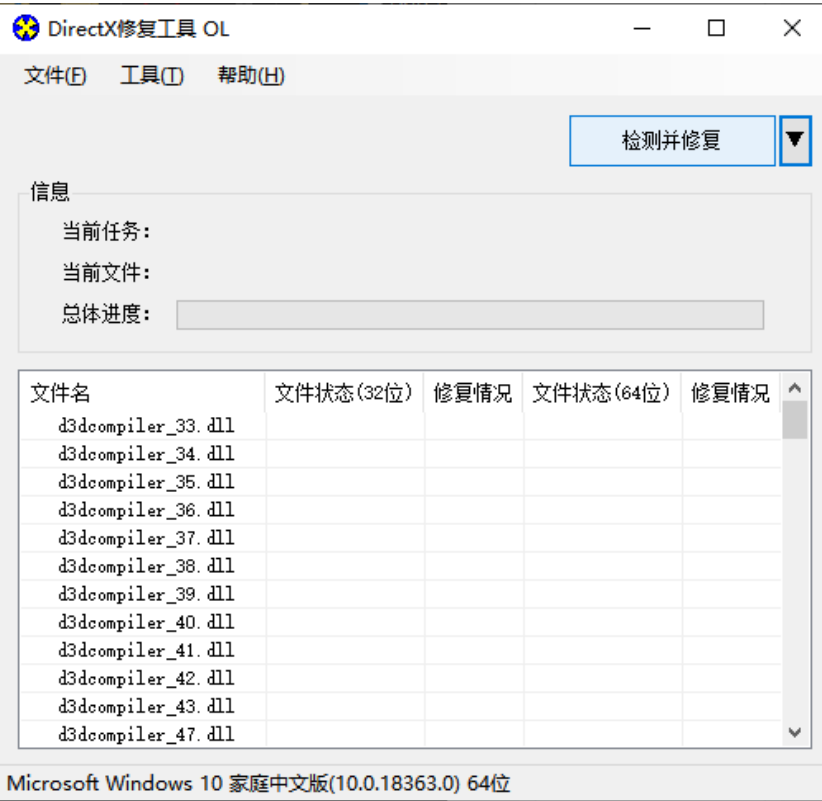

圖 3.3-2 安裝嚮導,點擊"檢測並修復"按鈕

| <b>←</b> DirectX修复工具 OL |                                |                                                 |       |               |   |
|-------------------------|--------------------------------|-------------------------------------------------|-------|---------------|---|
| 文件(F)<br>工具の            | 帮助(H)                          |                                                 |       |               |   |
|                         |                                |                                                 |       | <u> 退出(x)</u> |   |
| 信息                      | 更新 c++ Redistributable Package |                                                 |       |               |   |
| Ë                       |                                | c++ 2005 Redistributable Package                |       |               |   |
| Ë                       |                                | c++ 2008 Redistributable Package                |       |               |   |
| 晨                       |                                | c++ 2010 Redistributable Package                |       |               |   |
|                         |                                | c++ 2012 Redistributable Package                |       |               |   |
| 文件                      |                                | c++ 2013 Redistributable Package                |       |               | 兄 |
| XA                      |                                | c++ 2015 Redistributable Package ( @ API Sets ) |       |               |   |
| XA<br>XA                |                                | c++ 2017 Redistributable Package                |       |               |   |
| XA                      |                                |                                                 |       |               |   |
| XA                      |                                |                                                 |       |               |   |
| XA                      | •️ 正在更新,请稍候                    |                                                 |       |               |   |
| XA<br>XA                |                                |                                                 | 取消(C) |               |   |
| xinput1_1.dll           |                                | UK!                                             | OK!   |               |   |
| xinput1 2. dll          |                                | OK!                                             | OK!   |               |   |
|                         |                                | OK!                                             | OK!   |               |   |
| xinput1_3. dll          |                                |                                                 |       |               |   |

圖 3.3-3 安裝嚮導,進行中...

| 文件(F)    | 工具(T)          | 帮助(H) |                                |                                              |     |       |       |    |
|----------|----------------|-------|--------------------------------|----------------------------------------------|-----|-------|-------|----|
|          |                |       |                                |                                              |     |       | 退出(X) |    |
| 信息       |                |       | 更新 c++ Redistributable Package |                                              |     |       | ×     |    |
| ≝        |                |       |                                | c++ 2005 Redistributable Package             |     |       |       |    |
| ≝        |                |       |                                | c++ 2008 Redistributable Package             |     |       |       |    |
| 晨        |                |       |                                | c++ 2010 Redistributable Package             |     |       |       |    |
|          |                |       |                                | c++ 2012 Redistributable Package             |     |       |       |    |
| 文件       |                |       |                                | c++ 2013 Redistributable Package             |     |       |       | 見. |
| XA       |                |       |                                | c++ 2015 Redistributable Package ( aPI Sets) |     |       |       |    |
| XA<br>XA |                |       |                                | c++ 2017 Redistributable Package             |     |       |       |    |
| XA       |                |       |                                |                                              |     |       |       |    |
| XA<br>XA |                |       |                                |                                              |     |       |       |    |
| XA       | 更新完成!          |       |                                |                                              |     | 关闭(5) |       |    |
| XA       |                |       |                                |                                              |     |       |       |    |
|          | xinput1 1. dll |       | UK!                            |                                              | OK! |       |       |    |
|          | xinput1 2. dll |       | OK!                            |                                              | OK! |       |       |    |
|          | xinput1 3. dll |       | OK!                            |                                              | OK! |       |       |    |
|          |                |       |                                |                                              |     |       |       |    |

圖 3.3-4 安裝嚮導,進行中...

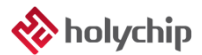

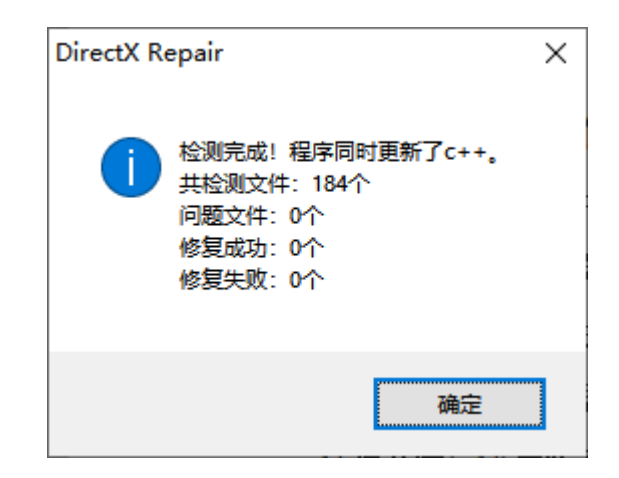

圖 3.3-5 安裝嚮導,點擊"確定"按鈕

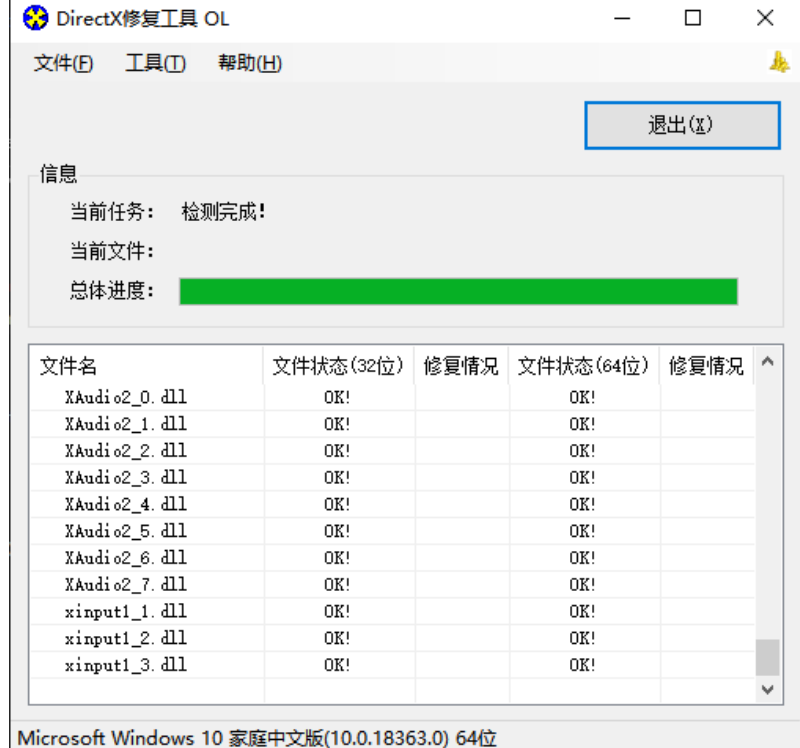

圖 3.3-6 安裝嚮導,點擊"退出"按鈕,完成修復

## <span id="page-12-0"></span>4 版本說明

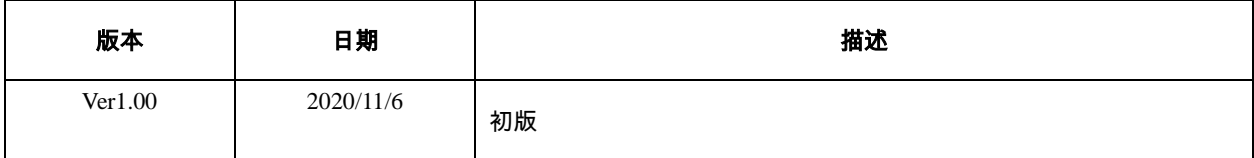

HOLYCHIP公司保留對以下所有產品在可靠性、功能和設計方面的改進作進一步說明的權利。 HOLYCHIP不承擔由本手冊所涉及的產品或電路的運用和使用所引起的任何責任,HOLYCHIP的產品不 是專門設計來應用於外科植入、生命維持和任何HOLYCHIP產品產生的故障會對個體造成傷害甚至死亡 的領域。如果將HOLYCHIP的產品用於上述領域,即使這些是由HOLYCHIP在產品設計和製造上的疏忽 引起的,用戶應賠償所有費用、損失、合理的人身傷害或死亡所直接或間接所產生的律師費用,並且用 戶保證HOLYCHIP及其雇員、子公司、分支機搆和銷售商與上述事宜無關。